# AUGment JULY-AUG. 1985 VOL. 1 NO. 5

Official Newsletter of the ADAM USERS' GROUP

# **LETTERS, WE GET LOTS AND LOTS OF LETTERS**

AUG receives more than 500 pieces of mail every week. We think that's great and anything that's great we like to share with our friendlyAUGies.

Most of your questions are answered in this newsletter (at least we try.) Some of your questions we can't answer, so we send them to people who we believe can answer them. Sometimes we wait a LONG time and sometimes we never get the answers. The rest that follows is a broad cross section of the types of suggestions, questions and requests we have received these past few months.

"What happened to the request for the RS232 interface?"

...All the many (hundreds) of letters you sent us were sent to third party suppliers. So far the only information we got back was that it was being worked on. However, there is one private party that has developed a separate printer interface. At least you may be able to use another printer such as a dot matrix. Let's hope i t happens soon.

"How do I get a FREEADAM pin?" ...Many ways—read the article inside.

"What happened to the printer tractor feed?" ...Finally, it is being produced by another third party supplier. See article inside.

"What happened to the 'mystery dealer'?" ...There isn't any! The ADAM will continue to be sold by the same dealers as mentioned in the last AUGment.

"WillAUGment have e 1985 index?" ...YES.Abinder will be available, too.

These represent only some of the mail. Others include requests to place their name in the newsletter so that they can find a friendly AUG Chapter. Some would like us to write programs and still more want instant answers to their frustrating software problems.

We would like to place every name in every issue, but it would take many pages. Therefore, we will be printing a list of AUG Chapters around the country and it will be available for a self addressed stamped envelope. We will let you know when it comes off the press. (Of course it will be updated.) As for writing programs, we leave that up to the professionaIs. The instant answers are never any good. Let's give it a little more thought and time. PATIENCE!

The rest of the mail includes requests for Library Disks/DPs, "How to Start an AUG Chapter" booklets, and back issues of the AUGment newsletter. We also receive articles for the newsletter (some on disk/dp—thanks), contributions to the Library and, of course, inquiries and memberships from all over the world.

Among the most pleasant mail we get are copies of the local AUG Chapter Bulletins. There is a wealth of talent out there in AUGland. It is nice to know that other ADAM users are getting together to air their "agonies" and their "ecstasies" of computerism. If the rest of the chapters that print newsletters will let us know who you are, we will let other AUGies know about them and perhaps they can subscribe or become "out of town" members.

Well, we have to go now. The mail just arrived... Who's got the letter opener?

# **Catalog**

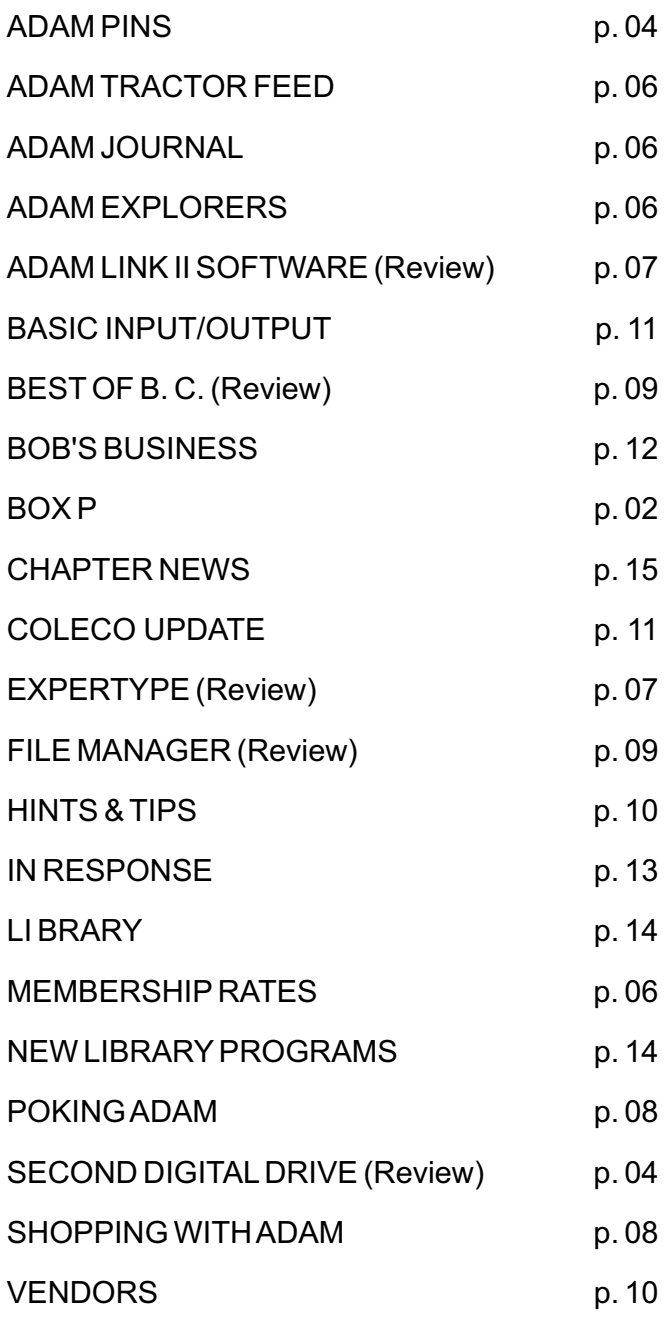

# BACK ISSUES

We have had many requests for back issues of AUGment. If you would like copies of any of the previous four issues, please send \$3.00 (for each) to AUG, Back Issues, Box P, Lynbrook, NY 11563.

# DISK/DP EXCHANGE

If you would like to send us articles for AUGment and receive your ADAM pin and a disk or dp from our library, send us your articles and/or programs on disk or dp.

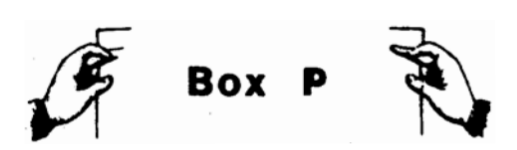

# DearAUG,

When I learned that I could animate objects (make them move) on my screen by drawing them in one spot, then redrawing them in the background color and drawing them again in another spot close by, I thought I could create many great programs this way. But I ran into a problem and would like to know if there is a bug in my SmartBASIC only, or if everyone has this problem. To illustrate:

# First type in:

10 HGR2 20 y=100:FOR x=1 to 150 30 HCOLOR=8:HPLOT y, x 40 HCOLOR=0:HPLOT y, x

50 NEXT

Now type "TRACE" to slow the action down. When you run this program there seems to be no problem: You should see a little dot moving down your screen. But change line 20 to read:

20 x=100:FOR y=1 to 150

Now if when you run the program you see a line "inching" across the screen, you have the same problem I do. If someone can tell me why this is happening or give me a solution, please do.

(By the way, to return your computer to normal, type "TEXT" then "NOTRACE.")

Loren Storbakken Rt. 2 Box 83 Lidgerwood, ND 58053

\*\*\*

# DearAUG,

In response to In Response...May-June 1985 Vol. 1, No. 4: The keyboard seems to work fine plugged into the Adamnet port except in word processing. Then it swallows up the beginning and end of pages.

Gerald Parnin 10 Fordham Drive Northglenn, CO 01757

### DearAUG,

Now that Coleco has dropped the ADAM, it is even more important to see software support from other companies. It is wonderful to still have people like those at Video Take-Out who care enough to work to support an "Orphaned" computer. When I asked how sales were, I was told that they were much lower than what had been expected. I was also told, "People have been canceling orders because their best friend is getting it and he has PackCopy."

PackCopy is a good thing, and it has its place...to make back-up copies for the owner's own use. It is sad, though, when it cuts in on the sales of original software, especially when it means so much to the future ofADAM.

I hope that others will realize that PackCopy can be a bad thing if it's not used wisely. Please, try to make the world a better place forADAM owners.

Steve Chamberlain 120 E. 4th Street Bloomsburg, PA17815

\*\*\*

#### DearAUG,

I returned two ADAM computers because they locked up when I pressed the keys too fast and I didn't know about the test mode for the printer. It seems that placing a wire or a jumper of any kind between the E8 connection end the metal shield on the printed circuit board inside the printer, and then turning ADAM on, will cause the printer to perform a printer test. The test will run until you turn ADAM off again. This also clears the lock-up. Now I make it a habit to save my programs or text files after every couple of minutes of typing, and when I have a problem I just run the test and reload the program.

I sought other suppliers of print wheels and ribbons, and discovered that Qume and Diablo printwheels both work, and Qume provides some special characters to boot!

Bob Stough P.O. Box 112 Clinton, PA15026

#### DearAUG,

Here's a short program that changes the background color in the TEXT mode.

10 HGR2:TEXT 20 tc=7.8:y=3 30 FOR  $x=255$  to 1 STEP-tc 40 HPLOT  $x, y-2$  to  $x, y-2$ 60 HPLOT  $x, y-1$  to  $x, y-1$ 70 HPLOT x,y to x,y 80 HPLOT  $x, y+1$  to  $x, y+1$ 90 HPLOT  $x, y+2$  to  $x, y+2$ 100 HPLOT  $x, y+3$  to  $x, y+3$ 110 HPLOT  $x, y+4$  to  $x, y+4$ 120 NEXT x

This will produce a blue background color. Also, by changing the value of to you can get other background colors such as:

PINK - tc=-2.72 RED - tc=-3.97 LIGHT BLUE - tc=-1.351 DARK BLUE - tc=-2.84 GREEN - tc=-7.3  $PURPLE - tc = -1.34$ 

John Milligan 1497 Eight Mile Road Cincinnati, OH 45230

\*\*\*

DearAUG,

Here is a little program to convert Hex digits to decimal. Please use lower case alpha digits for af. If you figure out my system, you can convert the program to use upper case letters.

```
10 DIM y(30)
100 INPUT "enter hex "; hex$
300 FOR i = 1 to LEN(hex$)
400 w\ = MID\(hex\, i, 1)
500 x = ASC(w$)600 IF x > 47 and x < 58 then x = x-48:GOTO 1000
700 IF x > 96 and x < 103 then x = x-871000 IF x > 15 THEN PRINT hex$: PRINT
     TAB(i); "-": STOP
1010 \text{ y}(i) = x1100 NEXT i
2100 FOR i = LEN(hex$) to 1 STEP -12110 an = an+V(i)*16^(LEN(hex$)-12200 NEXT i
2300 PRINT "dec ="; an
2400 END
```
Winfield D. Green 6150 North Washtenaw Chicago, IL60659

#### DearAUG,

Here are two things to do to the cursor that may be useful to other programmers. One is how to change the cursor and the other is how to control the blinking.

To change the cursor, use POKE 16953 and any character code number.

To stop the cursor from blinking, use POKE 17000,1. To start the cursor blinking use POKE 17000,0. When clearing the screen of text, use HOME. TEXT starts the cursor blinking again.

Also, I was wondering if anyone could tell me if there are any books available that show how to use machine language.

Mark Conner 18605 Welch Road Snohomish, WA98290

\*\*\*

#### DearAUG,

About two weeks ago, I responded to your invitation to join AUG with a "show me"...requesting that you send me a copy your newsletter first. Boy, was I in for a treat!!! NO doubt, you will guess by the enclosed check and application form that I am SOLD!!! Many thanks for your prompt response to my SHOW ME.

We have been owners of an ADAM from the outset, and have really gotten a lot out of it. Our real disappointment, however, was (1) in the bad press the ADAM received, and (2) the absolute lack of software (or anything else) available for it. Now that CoIeco has abandoned the ADAM, the only saving grace appears to be your fine newsletter. PLEASE KEEP UP THE GOOD WORK!!!!

We are very interested in starting a Users' Group in the Richmond area. I have also enclosed a SASE for your TIPS booklet.

Once again, many thanks for your initiative and sincere interest in the ADAM. You are filling a long-recognized need.

Sue H. Cox 2219 N. Robert Bruce Drive BonAir, VA23235

# **Second Digital Data Drive**

by Loretta Picone

The Second Digital Data Drive takes a few minutes to install in your memory console. You can use the first Digital Data Drive as a guide, since the Second Digital Data Drive goes in the same way.

The Second Digital Data Drive makes it easier and faster to handle files in word processing.

If you want to combine two files that are stored on two different data packs, you can start by getting the file from Drive A. Press Smartkey VI, GET, and Smartkey III, Drive A. Then use the arrow keys to select the file you want and press Smartkey VI, GET FILE. When the file appears from DriveA, place the cursor where you want the second file to be. Then get the file from Drive B the same way you got the file from Drive A, but use Smartkey IV, Drive B. Now the second file will appear on the screen and you have combined the two files without even touching a digital data pack.

# **ADAM Pins**

There have been many questions regarding the AUG ADAM PIN. The most common is "How do I get one?"

There are three ways to obtain the PIN. They are:

1) You can send us an article for the AUGment. This can be on data pack, disk or paper. If you send it on disk or d/p, we will send you a disk or, d/p from our library in return, along with theADAM pin.

2) You can send us a program for AUGment. This too can be on disk, d/p or paper. Same offer as number 1 applies.

3) You can tell your friends about the ADAM USERS' GROUP and if they become a member, you and the new member will receive en ADAM pin. Be sure that your nameALSO appears on the letter or application for membership.

If you think of other ways to get ADAM pins out to ourAUGies, let us know.

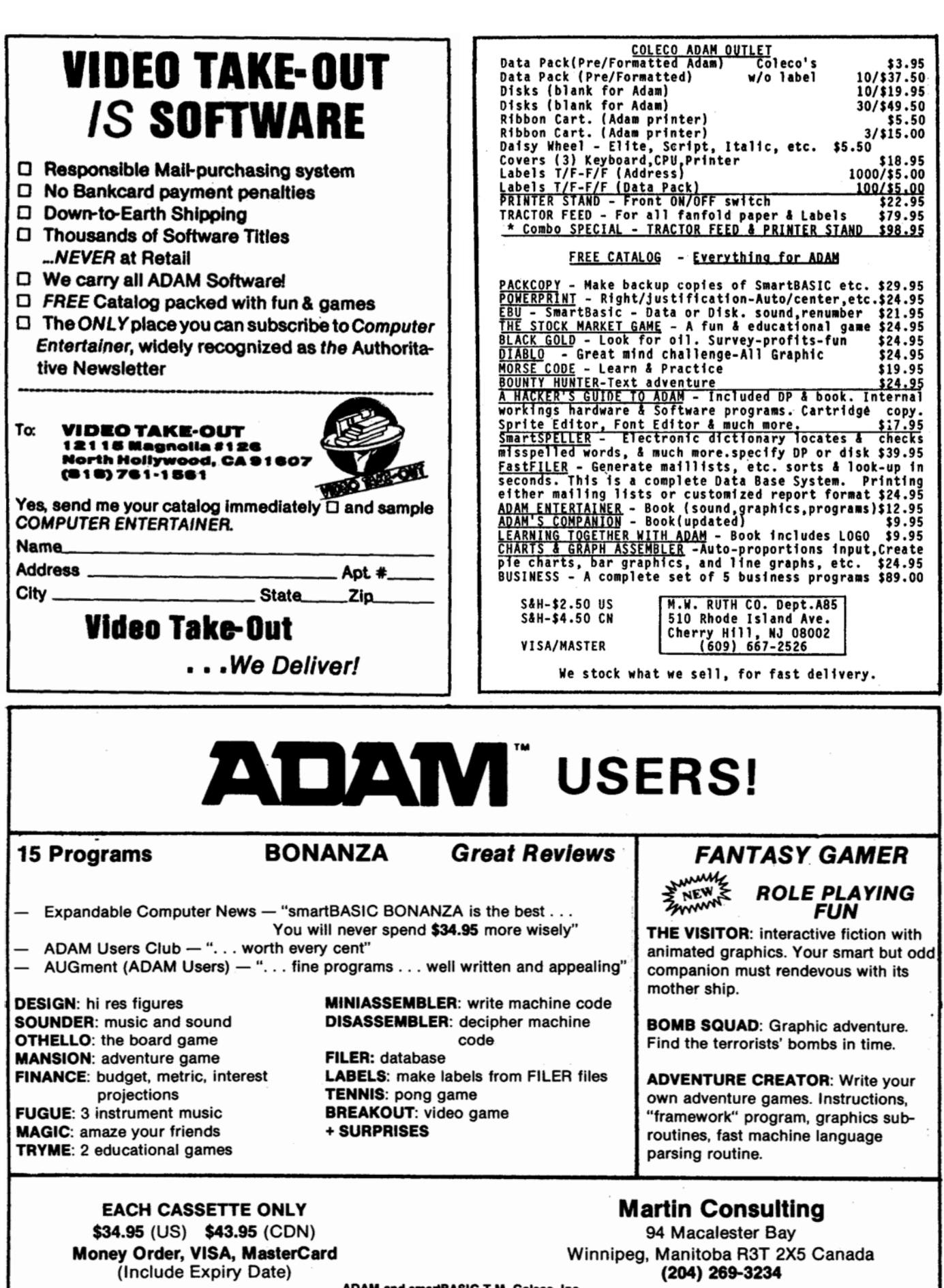

ADAM and smartBASIC T.M. Coleco, Inc.

# **Membership Rates**

As of the next issue, SEPT-OCT, the cost for membership in the ADAM Users' Group will be increased as follows:

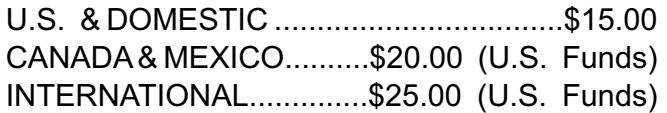

If you will be renewing soon or would like to take advantage of the old rates, you can by sending in your check for \$12.00 (U.S.) or \$17.00 (Canada). Be sure to write your ID# on the check and, if possible, send us the label from the newsletter.

# **Info for ADAM Explorers**

"Information for ADAM Explorers" is a booklet that contains material from various sources, compiled to help you understand your ADAM better. It is not a proper technical manual, but it will help the owner get started and explore different things on his or her own. It is for owners who do not have technical training, but who do have some knowledge of computers.

The booklet contains nine chapters. The first chapter is the introduction, which explains what the booklet is all about. The second chapter explains several ways of representing numbers that are used with computers. The third chapter concerns itself with the Z80 microprocessor, the central processing unit (CPU) of the ADAM. The fourth chapter contains Memory Map. The fifth chapter discusses the Disassembler listing which will translate machine code into assembly language. The sixth chapter discusses Basic and the "OS" or operating system in the 64K RAM space. The seventh chapter talks about the sound. The eighth chapter discusses the video Display Processor. The ninth chapter gives the pinouts of most chips in theADAM.

"Information for ADAM Explorers" is available for \$9.95 from Peter Hinkle, 117 Northview Rd., Ithaca, NY 14850. If the purchaser sends an ADAM tape with the order, Peter Hinkle will put the disassembler and some other programs on it and return it with the booklet for no additional charge.

# **New ADAM Tractor Feed**

A new tractor feed for the ADAM printer is being introduced by the M.W. Ruth Co.

Although we haven't seen the new device, (it will be available the end of June), we were told by the Ruth Co. that it will attach to the printer in seconds (?) and that no tools are needed. It is being manufactured in steel end aluminum.

The price is \$79.95 from M.W. RUTH CO., 510 Rhode Island Avenue, Cherry Hill, NJ 08002. Telephone (609) 667-2526.

We hope to test this new tractor feed when it becomes available and we will review it in our next issue.

This item plus many other important products for the ADAM are listed in their new catalog. Just write to them and mentionAUGment.

# **New ADAM Journal**

We recently received our first copy of The Adam Technical Journal. Actually, it was the premier issue, Vol. 1, No. 1.

The name is very apt for ADAM users who really want to know the "technical" side of this fine computer.

The table of contents, which is printed on the front cover, is as follows:

- Description of the video display processor.
- Controlling the screen directly.
- How to customize the character set. *\**
- \* Controlling screen and character colors.<br>\* First installment of basic utility library 1.0
- First installment of basic utility library 1.0
- Example programs to demonstrate the utilities. *\**
- Helpful tid-bits of information about the ADAM.

All this great material is crammed into 14 easy to read pages. The author is a well versed engineer and covers some areas of ADAM that very few know about.

The bi-monthly publication is available from Serendipity Productions, P.O. Box 07592, Milwaukee, WI 53207. Subscription rates are \$15.00 in the U.S. and Canada.

# **Review: ExperType Review: ADAMLink**

by Loretta Picone

Coleco Family Learning Software "ExperType" is an electronic typing teacher with a personal touch program. It may seem too elementary at first, but it does a good job no matter what your age or ability. ADAM will adjust each lesson goal according to your performance.

There are twelve touch-typing lessons in this program. Each lesson teaches correct finger placement on the keys and gives you many exercises that introduce new characters for practice.

When each lesson begins, a new set of Smart Key labels will appear across the bottom of the screen. There will be instructions throughout the lessons as to what finger to use for each key on the keyboard. As you finish each lesson, the next will automatically appear.

When you have finished five lessons, ADAM will give you a report card! Then you are able to continue by pressing TOUCH TYPING (Smart Key V).

As you are doing your touch-type lesson and you finish typing a line, the line will move above the roller area and ADAM will underline your mistakes in red.

There are also two kinds of free-style lessons that you can use. In one kind of lesson ADAM asks you to type something off the top of your head—part of a poem, story, recent letter, etc. In the other lesson ADAM starts a thought and asks you to type several lines to complete it. After you have finished with the free-style lesson, ADAM will calculate your typing speed. There will also be a display of a keyboard graphics on the screen. Your problem keys will be colored in red. Then you choose another lesson. This lesson will place more emphasis on your problem keys so that you will get more practice.

ExperType comes on a disk with an excellent booklet that will guide you through the lessons. It is available for \$49.00 (price varies).

by Eric Glover

O.K., all you AUGies, here it is, the long awaited new telecommunications software, ADAMLink II. This new software is great. I've used it extensively and I've found it has some good new features.

First of all, it has an auto re-dial feature that really improves your chances of getting onto a system. If the ADAM doesn't pick up a carrier tone within 45 seconds, it will re-dial the last number.Another nice feature is a character filter. This little feature makes sure that only letters, punctuation, numbers and carriage returns get stored on your files from another computer.

The last and most important feature is the file section, which has two options. One is the RECEIVE (download) option. When you push the receive button, ADAM asks you for the name of the program you are about to receive. Then the ADAM creates or opens a file and sets up for the oncoming information. The second feature is the TRANSFER (upload) section. Uploading is really easy compared to those <u>other</u> computer modems. All you do is push the transfer button, help key I, and type in the filename you want to upload and the ADAM gets it in no time, about 30 seconds. You then have to go into the terminal mode and push the store/get button to transfer the file. That's all there is to it.

If you don't have the coupon for the advanced software, I suggest you call Coleco at their toll free number and get it. This communications software offer is well worth the wait. All we need now is moreADAM-based BBS's.

Eric Glover 11312 Dundee Drive Mitchellville, MD 20716

[Ed. note: We have been transferring data betweenADAM and other CP/M computers using the MODEM 7 software and ADAMLink. Only ASCII (English) text can be transferred through the ADAM modem. Also see ADAMLink article in last issue ofAUGment, Vol. 1, no. 4.]

# **Shopping with ADAM Poking ADAM**

Creating a SmartWRITER shopping list for non-SmartBASIC users.

On a slow day at the market, just walk down the aisles and list all the things you would buy if you had the megabucks.

Back home on the family computer moving window do this:

Title your list STORE NAME; SHOPPING LIST. Then on one long line put:

Qty., description, price, unit-qty, unit-cost, permeasure, date.

The store's list might read:

#### <<<<AISLE-4-LEFT-IN>>>>

**PRODUCE** 

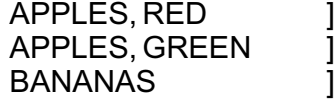

#### <<<<AISLE-5-RIGHT-OUT>>>> PAPER GOODS NAPKINS **]** TOWELS **I**

Leave six spaces for qty, and 21 spaces over-all to fit on a 2 1/2" roll of adding machine tape.

HI-LIGHT title, qty, description, ======, and <<AISLE-1-L-IN>>.

As your fingers walk around the complete store, HI-LIGHT the qty and description to the stop (]). SAVE.

Insert the adding machine tape into the printer, PRINT, III, V and away you go into PRINT HI-LIGHT mode.

One more thing. HI-LIGHTing the aisles in thirds, left and right will indicate how far in or out the item will be in the aisle.

Jack Gordon "Li ttIeOrphanAdam" 7149 RamsgateAvenue "D" Westchester, CA90045

I have some good Information for my colleagues. I now know how to change the screen's color and letters.

For example, If you want the letters white and the background blue, all you have to do is to POKE at location 17115. Here's how.

Always multiply the first number by 16 and add the second number to the answer.

Ex: white =  $15 * 16 = 240$ blue =  $240 + 4 = 244$ so POKE 17115,244:TEXT

If you want to go back to normal just... White =  $15 * 16 = 240$  $Black = 240 + 0 = 240$ POKE 17115,240:TEXT

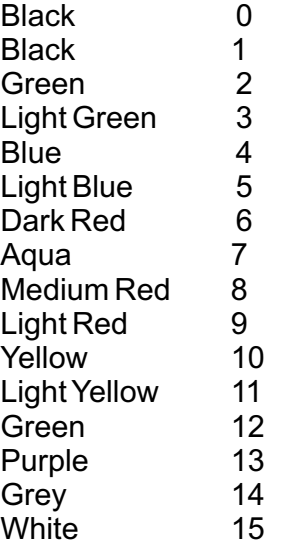

To change the cursor, POKE at location 16953. To have a cursor like an "@" just write: POKE 16953,64. You have to look at the first column of theASCII chart in the SmartBASIC manual. If you POKE between 0 and 32 after the comma, you will get the special form listed in that column.

If you POKE 16953,32, it will turn your cursor blank, but you will still be able to write. If you want the cursor to be normal again, POKE 17115,240:TEXT, then POKE 16953,95.

Jocelyn Labrie 97 Desrochers Chateauquay, Quebec, Canada J6J 2W7

by Loretta Picone

File Manager Transfer is a utility program that will transfer Basic programs and text files from one disk or data pack to another. It will transfer only the programs that you want and in any order. You can use any drive combination. It will transfer and close from one to thirty-five programs automatically with an optional lock.

In order to run this program, you will have to load SmartBASIC, remove it, load FILE-MGR-T,D#, press return, and then RUN. After a moment, a definition screen will appear. You will be asked for a Source Drive#. Next you will be asked for a Destination Drive#. Then you will be asked if you want a catalog from the Source Drive (Y or N). When you are asked to enter the number of file names, type the number you wish to transfer. Then type the file names in the order you wish them to appear on the destination disk or data pack, pushing RETURN after each one. When the last one is typed in, the program will start transferring files. When the files are all transferred the word FINISHED will appear on screen.

This program also works with files downloaded withADAMLink II to Basic and Sma rtWRITER.

File Manager Transfer is a great program if you want to make a copy of just one or two files or even the entire disk or data pack. It is fast and simple to use.

File Manager Transfer comes on a digital data pack or disk with step-by-step instructions that will guide you through the procedures.

You can order this program on disk or data pack from the AUG library for \$10.00. Ask for AUG UTILITY Disk #517 and be sure to include your name, address and ID#.

# **IT WOULD HELP US IF YOU MENTION AUGment WHEN WRITING TO VENDORS OR ADVERTISERS**

# **File Manager Transfer Gest of B.C. Game Pack**

by Jeff Silva

Manufacturer: Sydney Development Corp. Requirements:ADAM/Joystick Price: \$29.00 from Video Take Out

This new data pack features two different games based on the popular B.C. comic strip by Johnny Hart: B.C.'s.Quest For Tires; and B.C. II, Grog's Revenge. After loading the data pack in the usual manner, you use the keyboard to choose which game, skill level and number of players you want. The Hall of Fame screen comes up, where names and scores are kept in no real numerical order. You push the space bar to select the skill level and number of players you want and the game begins.

The first, B.C.'s Quest for Tires, features Thor on his stone-wheeled unicycle in a quest to rescue Cute Chick from a dinosaur's cave. Thor must dodge and jump his way past many obstacles, including lava rocks and Fat Broad!! This game was originally released in cartridge form for Colecovision by Sierra On Line. This version is identical to the cartridge version, except for the sound effect of Thor's tire speeding up and slowing down. This version also has a high score Hall of Fame screen that the cartridge version didn't. You won't miss the sound of Thor's tire if you don't have the cartridge version, but it does make this game sound too quiet to me. Graphics and gameplay are excellent, especially the funny, cartoon-like expressions on Thor's face when you crash.

The second game is an enhanced version of the sequel, B.C. II, Grog's Revenge. In it, Thor searches for clams and the Meaning of Life on narrow ledges and in dark caves. He must also watch out for Grog, who, is also gathering clams, and prehistoric Tiredactyls that feast on Thor's wheel. If Grog ever catches up to Thor, the game ends as he shouts, "Grog!" This cartridge has very recently been released by Coleco. However, the Colecovision cartridge has just one mountain of paths, caves and skill levels, while this data pack version has three, as well as the Hall of Fame screen.

ADAM OWNERS GREAT YAHTZEE GAME from Tom Maditz 114 E. 3rd Street Apt. 305 Weston, WV 26452 ----- ADAM DATAPACKS from Nickelodeon Graphics 5640 W. Brown Glendale, AZ 85302 ----- ADAM TECHNICAL MANUALS from Peter Hinkle 117 Northview Road Ithaca, NY 14850 ----- SOFTWARE FOR ADAM from J. Check Software Box 345 Millry, AL 36558 ----- DATA TECH DISKETTES from Precision Data Products P.O. Box 8367 Grand Rapids, MI 49508 ----- FANTASTIC DISK PRICES from Cass-A-Tapes Box 8123 F Kansas City, MO 64112 ----- SPIRAL GRAPHICS FOR ADAM from **Spirals** Box Q Avoca, NY 14809 ----- ADAM SOFTWARE from Version 1.0 Software P.O. Box 5535 CoraIviIle, IA 52241

\*\*\*

The VENDOR column is not advertising. We will list as many vendors as space allows. These listings in no way represent our endorsement.

# **Vendors Hints and Bugs**

by Gordon Meyer

Ever wonder what the EOS file on your Disk Manager software is? Well, EOS stands for Elementary Operating System. This is the system that "runs" the ADAM. All of the earlier problems with the ADAM had to do with errors contained in EOS. With the release of the disk drive, Coleco has put an EOS update on the Disk Manager software. This EOS file actually corrects many of the previous errors! This is why you should always boot Disk Manager before booting anything else. The changes the EOS file makes will remain in effect until you turn off or reset the computer. See if you can figure out all the changes made in EOS. I'll give you a hint...try printing on fanfold paper.

Ever wish you could use your MCI or Sprint account with ADAMLink? You can...but it's a little tricky. Select ENTER NUMBER, but instead of the number you are calling just enter the number one (1). Then, on a nearby phone hooked to the same line, dial your call using your long distance service procedure. As soon as you hear the connection click, press the DIAL smartkey and hang up the phone. This will not work every single time, but with practice I've gotten to about 98% accuracy. Just be sure to wait for the connection to go through before pressing DIAL or hanging up.

Inserting the following two lines in your SmartBASIC program will play a nasty trick on those people who try to stop the program by pressing Control-C.

1 ONERR GOTO 10000 19990 CALL 64743

What line 10000 does is call an EOS routine to go to the Word Processor!

Anyone who tries to break into your programs will find themselves abruptly removed from SmartBASIC. The best thing about this is that it does the same thing Disk Manager does when you press <ESCAPE>. It performs what is called a "Soft-Init." It does NOT harm any data packs or disks that may be in the drives. Neat, huh?

# **Basic Input-Output**

by Gary West

# **PART 4**

The basic input/output process for the ADAM can be summed up with two SmartBASIC commands: INPUT and PRINT.

The INPUT command tells the ADAM to look for something from an outside source and to bring that something into its memory. That input process can begin with the keyboard or with the data pack drive. (Other input processes can be initiated with a telephone modem, from another computer, from cartridges in the game slot, and from several other sources.)

Each input source has a special instruction that lets the ADAM know which source is to be used. The INPUT command, by itself, tells the ADAM to look to the keyboard for information. When the PRINT CHR#(4) statement is used, the ADAM knows to look at devices other than the keyboard. When OPEN statements follow the PRINT CHR#(4) statement, the ADAM looks for the file name and the file type in order to determine what is expected and which device to expect it from.

But regardless of the device, the INPUT command is the center of it all.

For output, the PRINT command is the center of action. When used alone, it tells the computer to print all information on the screen. When preceded by an OPEN and a WRITE statement, the PRINT command will send the information to the device named by those statements. Output may be directed to the printer, to the data pack (or disk), to the telephone modem, to another computer, or to any of several other devices. But in each case the PRINT command sends the information; the other statements simply tell the ADAM where to send it.

When printing or reading from any device (except the screen), the file being printed to or read from must be closed as soon as the writing or reading is completed. This is especially true for files that are being written. If such a file is not closed, everything else that is printed will be sent to that file.

Such unclosed files may result in filling your data pack with unwanted information. In those cases, even If the improper file is deleted, the ADAM does not re-allocate the tape space, and other information cannot be put onto that data pack.

When reading from a file, you must have your program print the information being read and it must be printed as soon as it is read. TheADAM's file system will not understand when an item has been fully read if it is not printed. Some strange things can happen in those cases.

Although the ADAM system will permit the use of three files at one time, the use of more than one file at a time can be extremely difficult. It is advisable (if you are in the early stages of learning to program your ADAM) that you concentrate on using one file at a time.

And while you're learning, you might try writing a program that will allow you to create a file on your data pack (or disk) that will contain more than one piece of information.

The main idea behind using the ADAM's BASIC input/output system is based on giving the computer large amounts of information and receiving large amounts of information back. Between that input process and the output process, there may be lots of action that may result in your getting back useful information that is different from, but based on, the information you put into the computer.

[Gary West is an educator for Allendale County (SC) Public Schools and has written **The Joy of** BASIC for theADAM.]

# **Coleco Update**

Not too much news from Coleco this month.

The 800-842-1225 number for Coleco customer support is now available at new times. They are from 8:00AM to 5:30 PM Eastern Standard Time.

All ADAMLink owners that have not received the updated disk that allows uploading and downloading can get the coupon from Coleco by calling the 800 number. The coupon plus \$9.00 is the cost for the newADAMLink version.

#### **Bob's Business**

This issue will cover the start of a TWO presentation. We will write a ISSUE program called "fundamental analysis" will calculate the ratios that that investors and analysts compute when analyzing a company.

10 PRINT "Never enter Zero(0) as data. Enter .0000001 instead " 20 INPUT "Name of Company "; A\$ 30 INPUT "Years Covered "; B\$ 40 INPUT "Market Price per share "; A 50 INPUT "Sales, this year "; B 60 INPUT "Sales, last year "; C 70 INPUT "COGS, this year "; D 80 INPUT "COGS, last year "; E 90 INPUT "GSA expense, this year "; F 100 INPUT "GSA expense, last year "; G 110 INPUT "Interest expense, this year "; H 120 INPUT "Interest expense, last year "; 1 130 INPUT "Tax Expense, this year "; Y 140 INPUT "Tax Expense, last year "; Z 150 INPUT "Earnings from continuing ops, this year "; J 160 INPUT "Earnings from continuing ops, last year "; K 170 INPUT "Net Income, this year "; L 180 INPUT "Net Income, last year "; M 190 INPUT "Earnings per share, continuing ops. this year "; N 200 INPUT "Earnings per share, continuing ops. last year "; O 210 INPUT "Earnings per share, bottom line this year "; P 220 INPUT "Earnings per share, bottom line last year "; Q 230 INPUT "Cash & Equivalents, this year "; A1 240 INPUT "Cash & Equivalents, last year "; B1 250 INPUT "Accounts Receivable, this year "; Y1 260 INPUT "Accounts Receivable, last year "; Z1 270 INPUT "Inventories, this year "; Y2 280 INPUT "Inventories, last year "; Z2 290 INPUT "Quick assets, this year "; C1 300 INPUT "Quick assets, last year "; D1 310 INPUT "Current assets, this year "; E1 320 INPUT "Current assets, last year "; F1 330 INPUT "Noncurrent Assets, this year "; G1 **340 INPUT** "Noncurrent Assets, last year "; H1

- 350 INPUT "Intangible Assets, this year  $"; I1$
- 360 INPUT "Intangible Assets, last year "; J1
- 370 INPUT "Total Assets, this year "; K1
- 380 INPUT "Total Assets, last year "; L1
- 390 INPUT "Current Liabilities, this year "; M1
- 400 INPUT "Current Liabilities, last year "; N1
- 410 INPUT "Long-Term Debt, this year "; 01
- 420 INPUT "Long-Term Debt, last year "; P1
- 430 INPUT "Other long-term liabilities, this year "; Q1
- 440 INPUT "Other long-term liabilities, last year "; R1
- 450 INPUT "Total Liabilities, this year "; S1
- 460 INPUT "Total Liabilities, last year "; T1
- 470 INPUT "Shareholders Equity, this year "; ሀ1
- 480 INPUT "Shareholders Equity, last year "; V1
- 490 INPUT "Total shares outstanding, this year "; W1
- 500 INPUT "Total shares outstanding, last year "; X1
- 510 INPUT "Dividends per share, this year  $\cdot$  "; A2
- 520 INPUT "Dividends per share, last year "; B2
- 530 INPUT "Preferred shares, this year "; C2
- 540 INPUT "Preferred shares, last year "; D2
- 550 INPUT "Preferred shares, par value, this year "; M2
- 560 INPUT "Preferred shares, par value, last year "; N2
- 570 INPUT "Preferred dividend per share, this year "; E2
- 580 INPUT "Preferred dividend per share, last year "; F2
- 590 INPUT "Working from capital operations, this year "; G2
- "Working 600 INPUT capital from operations, last year "; H2
- 610 INPUT "Dividends paid, this year "; 12
- 620 INPUT "Dividends paid, last-year"; J2
- 630 INPUT "Capital expenditures, this year "; K2
- 640 INPUT "Capital expenditures, last year "; L2
- 650 INPUT "Want a hard copy?(y/n) "; D\$
- 660 IF  $d$ \$ = "n" GOTO 680

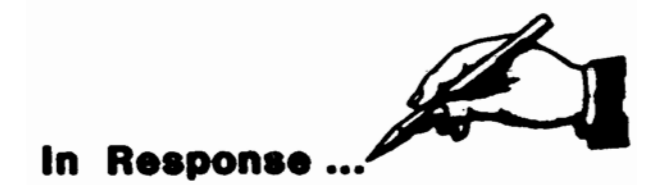

...ONERR GOTO must appear in the program before an error in execution is committed. This is referred to as error-trapping. Error-trapping may be turned off at any time with the statement CLRERR in any line after the ONERR GOTO command. You return from the error subroutine with the statement RESUME.

...If your printer locks and hangs up your file, try turning the carriage wheel manually. Sometimes this will release the printer and allow work to continue. If this fails, the printer must go back to Honeywell. Remember: ALWAYS save your work before printing.

...The reason we do not answer questions asked by members in AUGment is that often there are four or five solutions to any problem that arises. Also, members may have better suggestions, and we want to encourage dialog amongAUGies.

...Though you have sent us favorable and unfavorable reviews of software and hardware, we have tended so far to print mostly the favorable ones. Members need to know what the best programs are so that, as new users, they could buy what interests them.As we grow we will publish more balanced reviews.

...Programers, remember: We offer one data pack for each data pack you send us, not one data pack for each separate program. The same is true for disks: one disk in return for the disk you send.

...Another hint for programers: Since SmartBASIC does not automatically renumber program lines, set the numbers far enough apart so that lines could be inserted if necessary. If you increase the line numbers by 20's, you won't have to use your word processor to make corrections.

#### For example:

- 20 PRINT
- 40 INPUT
- 60 GOTO
- 80 END

**TH** UTURE $\sqrt{\mathsf{ISI}}$  ON

#### **VIDEOTUNES \$34.95**

Play music on your Adam!! Use sheet music or compose your own songs. VideoTunes plays up to three notes at a time and has a four octave note range, displays treble and bass clefs and four octaves of piano keys. The notes light up on the screen as the music plays. Store your songs on tape or disk. Includes eleven demonstration songs and complete instructions.

#### **AUTOAID \$29.95**

.

Enhances SmartBasic. Generates new line numbers as you type in Basic lines. Defines function keys to beany command or character string, i.e. press the "get" key to do a "LOAD", press the "store" key to do a "SAVE". You can even use cursor keys in the definition. New printer controls: automatic print buffering (you can continue to work while the printer is still printing). AutoAid skips over the perforations on continuous form paper, indents your printouts, and allows you to print form feeds. Included with AutoAid is a set of routines: sound output, alter text and background colors, character display in GR and HGR modes, a higher density low resolution graphics mode, direct read and write to the video display chip and the 64K expansion memory. Complete graphic sprite control and much more!

#### **DATAMATE \$39.95**

Ten ADAM data packs, cassette box labels and FREE cassette storage case (holds 15 tapes).

#### **DATAMATE-L \$47.95**

Same as above using top quality Loran brand data packs.

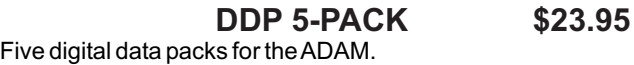

#### **DDP-L 5-PACK \$27.95**

Five top quality Loran brand digital data packs.

#### **INTERSTATE \$9.95**

Interstate driving game (in Basic).

CHECK, MONEY ORDER, OR VISA/MC ACCEPTED. NO C.O.D.'s PLEASE. MASS. RESIDENTS ADD 5% SALES TAX.

#### *FREE SHIPPING WITHIN U.S.*

Canadian customers: Please order with VISA or send a Postal Money Order in U.S. currency. Do not send checks. Free shipping of programs to Canada. Add \$2 for each DATAMATE and \$1 for each 'DDP 5-PACK' shipped to Canada.

# **SEND FOR** *A FREE CATALOG*

# **FutureVision**

P.O. Box 34 - AUG N. Billerica, MA 01862 (617) 663-8591

# **Library**

- #501 BUSINESS #502 EDUCATIONAL #503 TRAVELER GAMES #504ADVENTURE GAME #505 JOURNEY GAME #506 GAMES #507 MISCELLANEOUS #508 SCIENTIFIC #509 MATHEMATICS #510 GRADEBOOK #511 GRAPHICS #512 HOME FINANCE #513 GAMES II #514 EDUCATIONALII #515 HOME ADDRESS MANAGER
- #516 GAMES III
- \* #517 UTILITY I

#### \* New Contributions

Send a stamped self-addressed envelope to AUG Library, P.O. Box P, Lynbrook, NY 11563, for a description of library programs. Disks/data packs are available for \$10.00 each. If you do not indicate that you want the program on disk, we will send the data pack. Include your ID number on your check made out toAUG.

If you have a data pack or disk with a program (or programs) YOU developed, and you want to offer it to other ADAM users, send it in. Let us know which program you would like in return.

To make a duplicate tape of your program for our library: Place your SmartBASIC data pack in the drive and reset the computer. After Basic is loaded, remove the tape and place your program tape in the drive. At the Basic prompt type LOAD "filename." Now remove your program tape and replace it with a BLANK data pack. At the next Basic prompt type SAVE "filename." Your program will be saved on the blank tape and you will now have two copies of the same program.

Please test your program carefully before sending it in. Include a READ.ME file—written with the word processor and copied to the data pack or disk—explaining how to use your program and giving any special information about it.

REMEMBER ... DO NOT SEND COPYRIGHTED PROGRAMS OR PROGRAMS COPIED FROM OTHER PRINTED MATERIAL.

# **New Library Programs**

# 515 HOME ADDRESS MANAGER

A file system program set up for one hundred entries. LIST all the file names In memory. SEARCH through all existing files for the name that you input. A secondary menu will offer six options: 1) Examine the whole file. 2) Print the whole file. 3) Print name and address. 4) Update the file. 5) Search for another name. 6) Return to the main menu. You can delete files and add files and also generate a handy list of all names and numbers.

# 516 <u>GAMES III</u>

ROCK is played between you and ADAM. You enter your choice of ROCK, PAPER or SCISSORS by a simple press of a key.

At the beginning of HOCKEY you will be asked the number of passes you would like to make, the number corresponding to the shot you want, and the names of your players.

STRONGHOLD is a journey game. Deep beneath the earth you go, far into the Dwarven Heartland. Danger is on every side as you descend, but your greed draws you on.

In BREAKOUT a ball will drop out from the middle of the screen. Keep it in play by moving your paddle. The ball gets faster on each successive screen.

In MASTERMIND ADAM will pick 9 colors at random and you must guess them in the right order. Choose the level of difficulty from 2 to 9.

In MINEFIELDS you will be sent on an exciting but dangerous journey across enemy minefields.

In TEXTROCKET you will be going on an exciting mission into space. Use the arrow keys to move your ship to the area.

# 517 <u>UTILITY I</u>

FILE MANAGER TRANSFER (FILE-MGR-T) lets you back-up individual Basic programs and Text files from disk or data pack. Entire disks/dps can also be transferred.

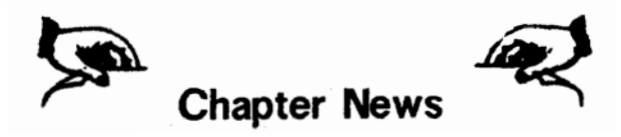

To meet other AUGies in your area, contact the following:

David Taniguchi 3040 North Delno Fresno, CA93705

Richard Field 5747 Laurel Canyon Bl. #4 N. Hollywood, CA91607

Charles Reif 16 Westwood Drive Auburn, NY 13021

BillAldrich 374 Dunn Road Ashburnham, MA01420

JustinA. Francis 2055 Massachusetts Lemon Grove, CA92045

**Burris** 414 Prospect Street Lancaster, PA17603

Harlen R. Fletcher 2335-CApolloAvenue Honolulu, HI 96818

Craig Frerichs 1928 W. Burnside,Apt. 309 Portland, OR 97209

NORTHWESTADAM USER'S GROUP Contact: Valerie Zimmerman 5132 Jordon Road Silver Springs, NY 14550

AUGment is an AUG membership newsletter published 6 times yearly. The following rates apply:

U.S. & DOMESTIC .... \$15.00 CANADA& MEXICO...\$20.00 (U.S. FUNDS) INTERNATIONAL...... \$25.00 (U.S. FUNDS)

Back issues, when available, are \$3.00 each (sent prepaid). Send payments to: Adam Users' Group, Back Issues, Box P, Lynbrook, NY 11563 ...Circulation number - (516) 746-0066.

Al Gerson, Editor and Publisher

Although it is a policy to check material placed in the AUGment for<br>accuracy, AUG offers no warranty either expressed or implied and<br>is not responsible for any losses due to the use of any material in<br>this newsletter. Arti AUGment, and which describe hardware modifications, are not by Coleco Industries, Inc.

Alan L. Taylor 612 SeventhAvenue NE Stewartville, MN 55976

EASTTEXASADAM USERS Contact: Jerry Pritchard 4105 Forrest Trail Marshall, TX 75670

Robert Dinstan 95 Harland Crescent Ajax, Ontario, Canada L1S 1K2

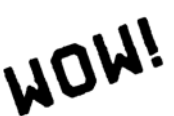

NOW AVAILABLE DATA FEED from DATA BACKUP.

A tractor feed attachment for use on the

ADAM SMARTWRITER printer. DATA FEED allows use of continuous feed paper without worry of slipping, bunching, or double printing. Fully adjustable.- From 9-1/2" to 2" sheets. Quality construction. Installs in seconds with no tools. Fully warranteed! \$79.95. + Shipping

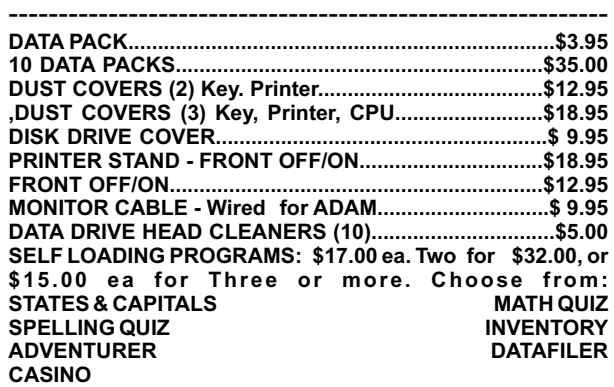

**----------------------------------------------------------------------------------- To order send check or M.O. for total + \$2.50 S/H. All products warranteed. C.O.D. Phone orders add \$3.00 DATA BACKUP**

**Box 335 Dept.A. lona, Idaho 83427 (208) 523-2505**

AUG is provided as a service to its members for the purpose of the exchange of ideas to enhance the usage of the ADAM Computer. As such, little or no evaluation of the programs or products advertised is performed by Coleco Industries, Inc., in general, and AUG in particular. The prospective user is hereby put on notice that the programs may contain faults, the consequence of which Coleco in general and AUG in particular cannot be held responsible. The prospective user is, by virtue of obtaining and using these programs, assuming full consequences.

AUG is in no way affiliated with Coleco Industries, Inc., other than its need to receive the latest up-to-date information from the company regarding the ADAM Computer.

*COPYRIGHT©* 1985 Adam Users' Group, Inc.

*DISCOUNT HOME COMPUTER SUPPLIER* **1671 East 16th ST., SUITE 146 BROOKLYN, N.Y. 11229**

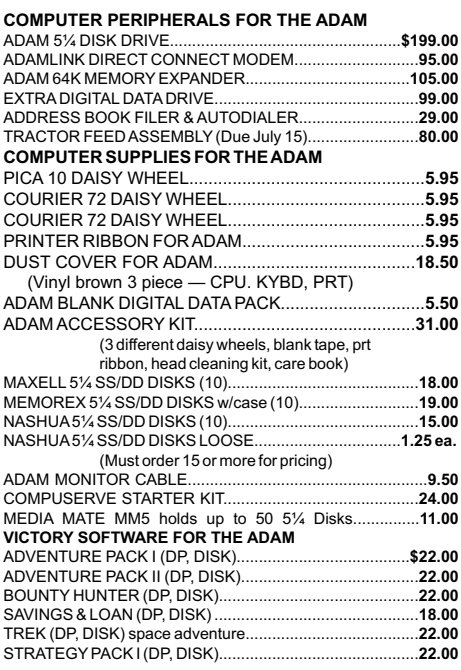

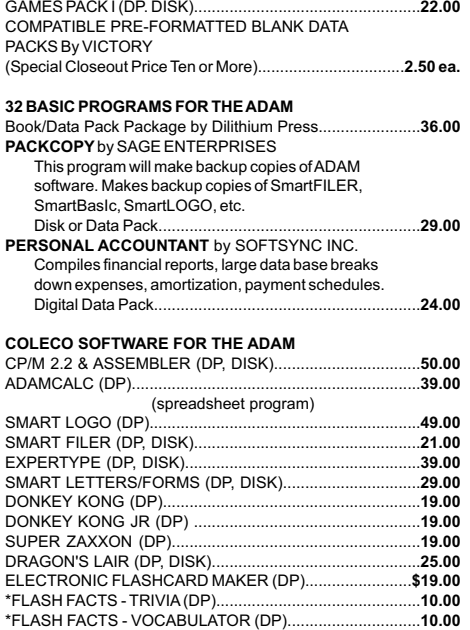

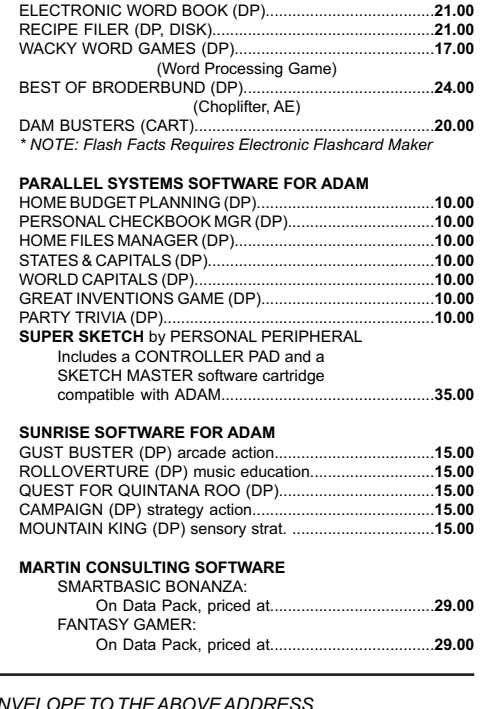

FOR MORE INFORMATION OR TO BE INCLUDED ON OUR MAILING LIST SEND A SELF-ADDRESSED STAMPED EN

\*FLASH FACTS -AMER HISTORY (DP)...............................

#### **ORDERING & TERMS:**

Send cashier's check, money order, personal or company check. All orders shipped within the continental USA add \$1.50 per order shipping charges. NY State residents must add sales tax. C.O.D. orders phone 718-336-7612. Orders shipped within 48 hours.

**10.00**

# **ADAM USERS' GROUP, INC.**

POST OFFICE BOX P LYNBROOK, N.Y. 11563

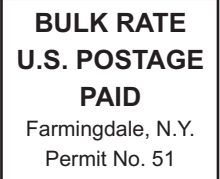

*—* **THANK YOU —**

# **NOTICE**

It's time for some AUGIES to renew their membership. If vour AUGment label has **RENEW** printed on it, your membership will expire after the next issue.

As of September, 1985, the membership dues will be \$15.00 (U.S.A.). However, all members who renew before that date will still be able to use the old dues rate of \$12.00 (U.S.A.).

# - **IMPORTANT**

Please write your ID# on the face of the check. The number on theAUGment label is your ID number.